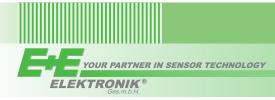

# **QUICK GUIDE** EE895 Evaluation Board

The EE895 Evaluation Board facilitates the testing of the EE895 Miniature Sensor Module for  $CO_2$ , temperature (T) and barometric pressure (p).

The spring loaded contact pins allow for easy connection of the EE895 Sensor Module.

The EE895 Evaluation Board connects to a PC using its USB Micro-B port and a USB cable (included in the scope of supply).

The EE-SES Sensor Evaluation Software (free download from the <u>E+E download</u> <u>center</u> or from <u>www.epluse.com/evaluation-sw</u>) displays the serial number of the EE895 and the measured data in numerical and graphical form. The user can set the refresh rate for the graphs, the sampling rate of EE895 and the measurement units for temperature and pressure. Additionally, the measured data can be saved as .CSV file.

Please find the Evaluation Board's circuit diagram at the end of this document and further product specific documentation online at <u>www.epluse.com/EE895</u>.

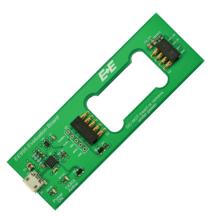

#### **Features**

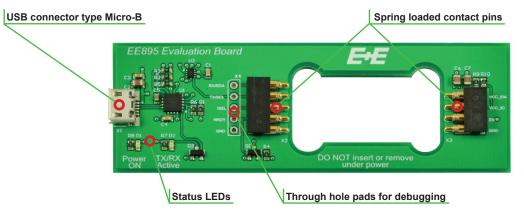

#### **EE-SES Sensor Evaluation Software**

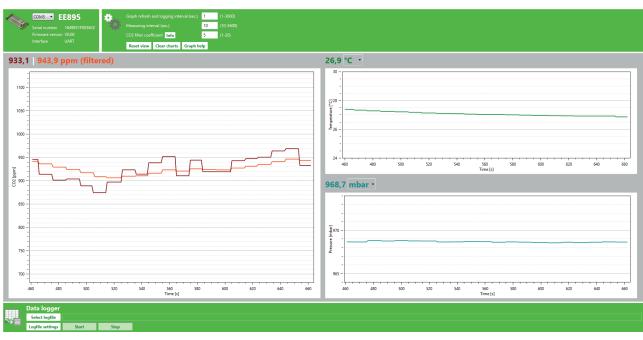

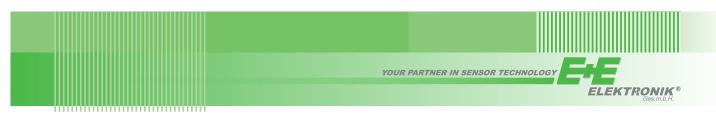

#### **Dimensions in mm (inch)**

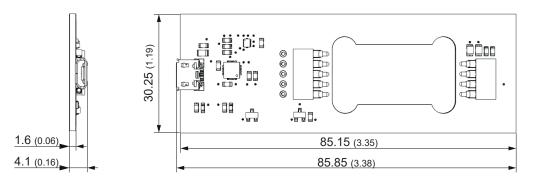

### **Ordering Guide**

|                                      | 1        |
|--------------------------------------|----------|
| EE895 Evaluation Board <sup>1)</sup> | HA011019 |
|                                      |          |

1) The EE895 Evaluation Board does not include any EE895 Sensor Module. This needs to be ordered separately, see the EE895 datasheet.

### **Quick User Guide**

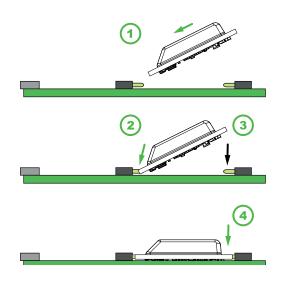

- Install the EE-SES Sensor Evaluation Software on your computer. The EE-SES is freely available in the download area of the <u>E+E</u> <u>download center</u> or from <u>www.epluse.com/evaluation-sw</u>.
- Connect the EE895 Sensor Module to the Evaluation Board by pressing the EE895 side plated contacts onto the spring loaded pins of the Evaluation Board. Observe the correct orientation of the EE895 Sensor Module: the number of side plated contacts (4 or 5) shall match the number of spring loaded pins.
- Connect the EE895 Evaluation Board to your computer using the USB cable supplied with the board.
- Start the EE-SES Sensor Evaluation Software. The actual CO<sub>2</sub>, T and p measured data is presented as numbers and as graphs.
- If needed, use the data logger area at the bottom of the screen for logging the data in a .CSV file.

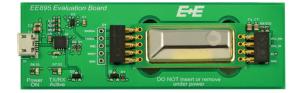

# INFORMATION

E+E Elektronik Ges.m.b.H. Langwiesen 7 • A-4209 Engerwitzdorf Tel: +43 7235 605-0 • Fax: +43 7235 605-8 info@epluse.com • www.epluse.com

LG Linz Fn 165761 t • UID-Nr. ATU44043101 Place of Jurisdiction: A-4020 Linz • DVR0962759

## +43 7235 605 0 / info@epluse.com

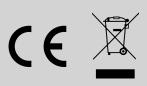

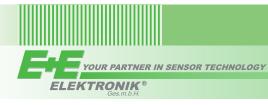

D1 Green 0603

D2 Green 0603

Ŷ

R7 680R

0503

Υŀ

680R

D3 BAT54A\*

Þ

C7 4μ7 0805 ┨┣

C6 4μ7 0805

╢

VCC EM

X3 Spring 1 VCC E 2 VCC K 3 EN 4 4 EN

Sprind 8PM-11-0005-02-131

QI BSS138LT\*G

NISEL

RX SDA 5 X2 TX SCL 4 ISEL 3 NRDY 2

Note: EE895 has internal pull-up resistor on ISEL

X4 B2B

R4 10k0

0603

lı Ş

гер пви

LED\_12C

ŀŝ

<u>ع</u>ال

lı g

ŀB

lu g

lı g

## **Evaluation Board Circuitry**

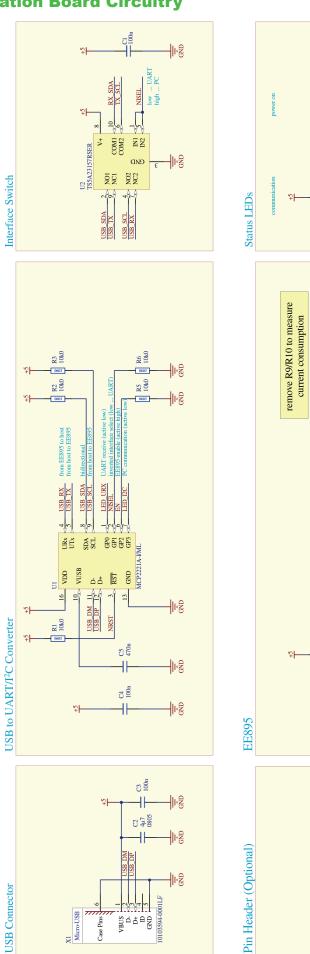

|                                      | L function                      |                |                         |
|--------------------------------------|---------------------------------|----------------|-------------------------|
|                                      | TX_SC                           | ΤX             | SCL                     |
| ection                               | RX_SDA function TX_SCL function | RX             | SDA                     |
| ISEL is used for interface selection | interface                       | UART+MODBUS RX | I <sup>2</sup> C+MODBUS |
| ISEL is                              | ISEL                            | high           | low                     |

If not otherwise noted, resistors are  $\pm 5$  %,  $\pm 200$  ppm If not otherwise noted, capacitors are  $\ge 25$  V, X7R, 0603